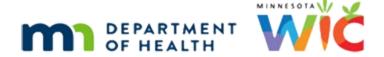

# **Obtaining WIC Card Numbers in Training Environment**

2/5/2020

# **Obtaining Card Numbers in the Desensitized Environment**

The WIC Direct training environment, and its available card numbers, will be refreshed when the WIC Training Database is refreshed.

Log into WIC Direct at: <a href="https://mntestweb02.cdpehs.com/EBT/LogOn.aspx">https://mntestweb02.cdpehs.com/EBT/LogOn.aspx</a>

If you do not know the username and/or password, or are unable to login, please contact the MN Help Desk at 1.800.488.8799; press 2, 2.

**NOTE!** The password expires every 30 days. If you are unable to log in, please call the MN Help Desk to reset the password.

### Step 1: Login

- Enter the Username and Password.
- Click the Log On button.

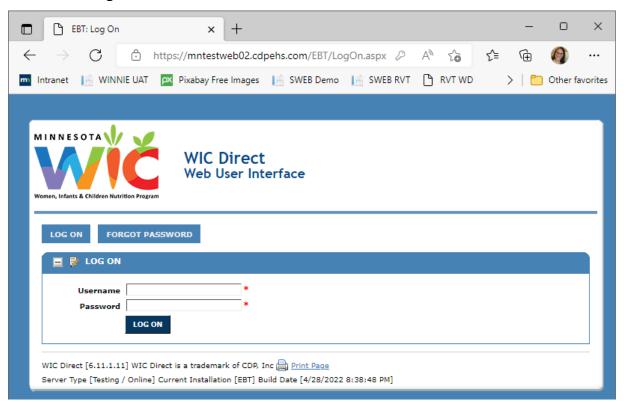

## Step 2: Obtain Card Numbers

Click the Cards button.

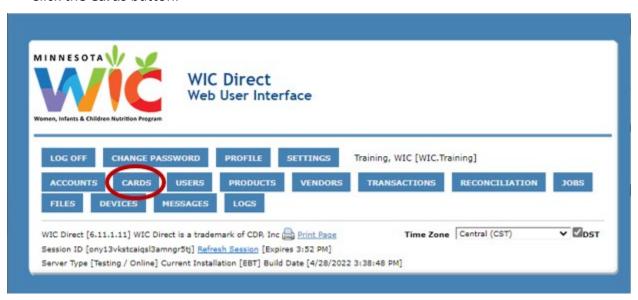

Click the Has EBA drop-down list (EBA = Electronic Benefit Account).

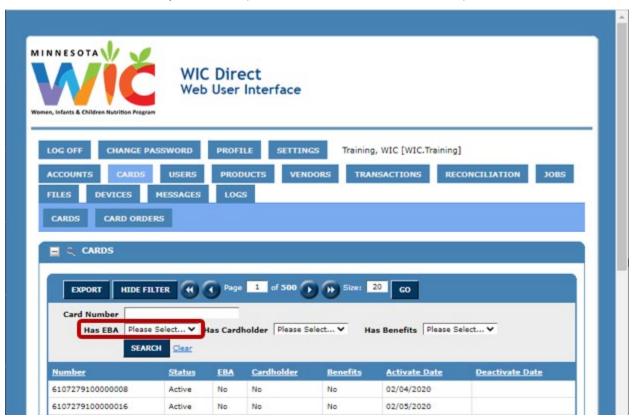

#### OBTAINING CARD NUMBERS IN TRAINING ENVIRONMENT

- Select No from the Has EBA drop-down.
- Click the Search button.

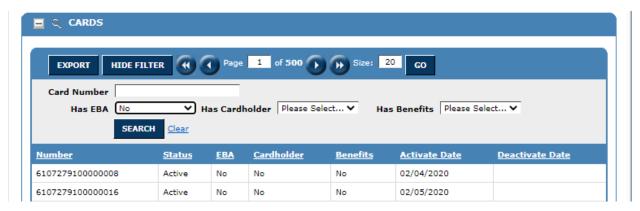

- Card list will refresh and all cards listed will not have an account associated with it and are valid to use in the testing environment.
- Use the first card number in the list.

Minnesota Department of Health - WIC Program 85 E 7<sup>th</sup> Place, PO BOX 64882, ST PAUL MN 55164-0882; 1-800-657-3942, <u>health.wic@state.mn.us</u>, <u>www.health.state.mn.us</u>; To obtain this information in a different format, call: 1-800-657-3942

This institution is an equal opportunity provider.